## **4.1 Instructiuni de intrare /INPUT**

Pentru a citi o intrare folosim instructiunea **input.** input(PIN\_A4) // citeste intrarea A4 si verifica daca are valoarea 1 logic; !input(PIN\_A4) // citeste intrarea A4 si verifica daca are valoarea 0 logic; Remarcati semnul exclamarii inainte de *input* la verificarea cu zero.

Urmatorul exemplu arata cum se poate folosi instructiunea **input** pentru a citi o intrare:

Programul incepe cu citirea intrarii A4. Atita timp cit nu se apasa pe buton, intrarea A4 ramine pe 1 logic si programul va executa instructiunea ce urmeaza imediat dupa **if** (**goto start**) si va executa de la **start**. Asta inseamna ca va cicla intre cele doua instructiuni **if** si **goto** pina ce butonul se va apasa si intrarea va fi 0 logic. In acea situatie programul va sari instructiunea **goto start** si va executa instructiunea urmatoare pe care o cunoastem deja (**output**). Aceasta va pune un 1 logic la iesirea B7 si astfel se va aprinde LED-ul LB7.

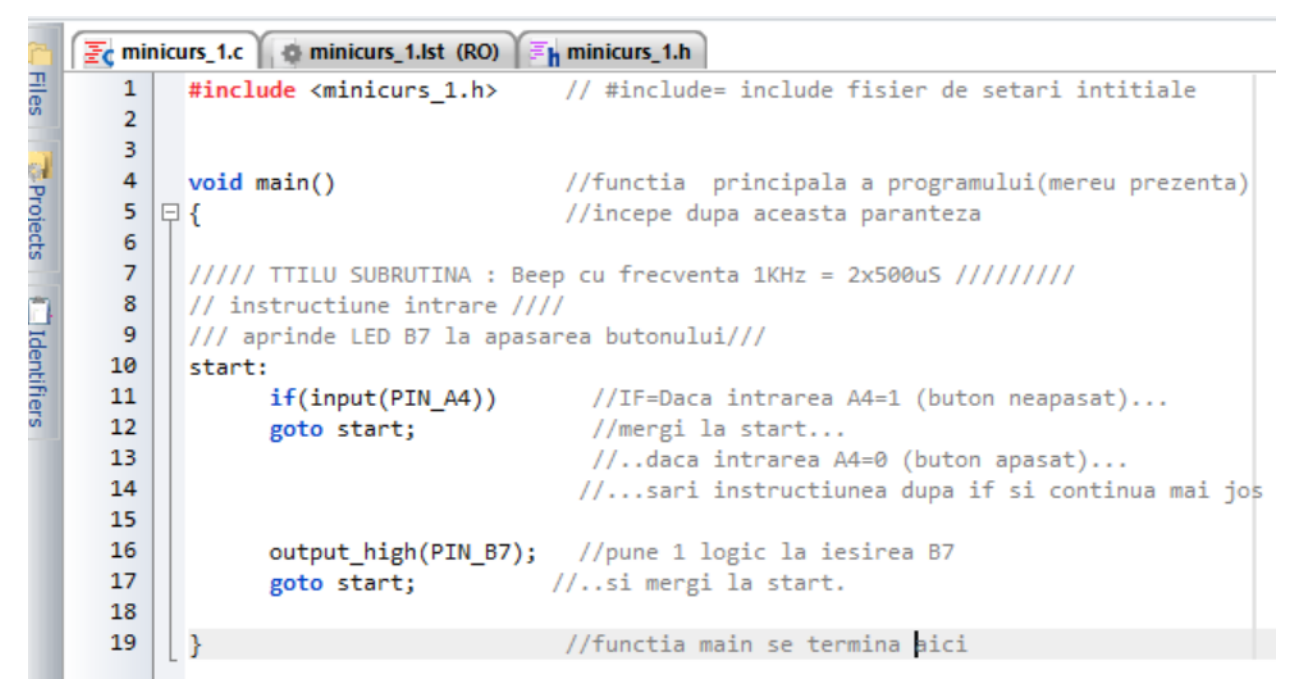

Am utilizat verificarea cu 1 logic fiindca butonul conecteaza intrarea la 0 logic cind este apasat. Intrarea este la 1 logic prin rezistorul conectat la intrare si +5V cind butonul nu este apasat. Se putea utiliza si instructiunea **!input** dar trebuia inversata logica in program. Incercati sa experimentati. Instructiunea **output** va trebui pusa imediat in rindul urmator dupa **if**.

Se intelege acum mai bine ce face instructiunea **if**: daca conditia din **if** este adevarata se executa instructiunea imediat urmatoare dupa **if** (sau ce este intre acolade dupa **if**).

Daca conditia din **if** nu este adevarata se sare peste instructiunea imediat urmatoare dupa **if** si se executa in continuare.

```
\frac{1}{2C} minicurs 1.c \frac{1}{2} minicurs 1.lst (RO)
                                             h minicurs_1.h
Files |
        \mathbf{1}// #include= include fisier de setari intitiale
              #include <minicurs_1.h>
        \overline{a}3
Projects | Identifiers
        4
              void main()//functia principala a programului(mereu prezenta)
        5
           日{
                                              //incepe dupa aceasta paranteza
        6
        \overline{7}8
              // instructiune intrare ////
        9
              /// aprinde LED B7 la apasarea butonului///
       10
              start:
       11
                     if(input(PIN_A4))
                                                    //IF=Daca intrarea A4=1 (buton neapasat)...
       12<sub>12</sub>//mergi la start...
                        goto start;
       13
                                                    //..daca intrarea A4=0 (buton apasat)...
       14
                                                //...sari instructiunea dupa if si continua mai jos
       15
                     else
       16
                         output_high(PIN_B7);
                                                    //pune 1 logic la iesirea B7
       17
                     goto start;
                                                    //..si mergi la start.
       18
       19
                                              //functia main se termina aici
             D
```
Desi nu este necesar se poate folosi si instructiunea **else** =altfel. In acest fel programul poate fi mai clar.

Dar rulind acest program observam ca LED-ul ramine aprins dupa apasarea butonului si nu se stinge chiar dupa ridicarea sa. Sa il modificam sa se stinga cind butonul nu mai este apasat.

```
E_C minicurs 1.c \parallel \oplus minicurs 1.lst (RO)
                                           \equiv<sub>h</sub> minicurs 1.h
Files
                                              // #include= include fisier de setari intitiale
        1
              #include <minicurs 1.h>
        \overline{2}3
FProjects
        4
              void main()//functia principala a programului(mereu prezenta)
                                              //incepe dupa aceasta paranteza
        5
           日{
        6
        \overline{7}Lational Floris
        8
              // instructiune intrare ////
        9
              /// aprinde LED B7 la apasarea butonului///
       10
              start:
       11//IF=Daca intrarea A4=0 (buton apasat)...
                     if (!input(PIN A4))12
                                                     //pune 1 logic la iesirea B7
                       output_high(PIN_B7);
       13else
       14
                                                 //pune 0 logic la iesirea B7...
                        output low(PIN B7);
       15
                                                    //..daca intrarea A4=1 (buton neapasat)...
       16
       17
                                                     //..si mergi la start.
                     goto start;
       18
       19
                                              //functia main se termina aici
              ł
```
Iar acum sa modificam programul pentru ca LED-ul sa stea aprins o secunda la apasarea butonului.

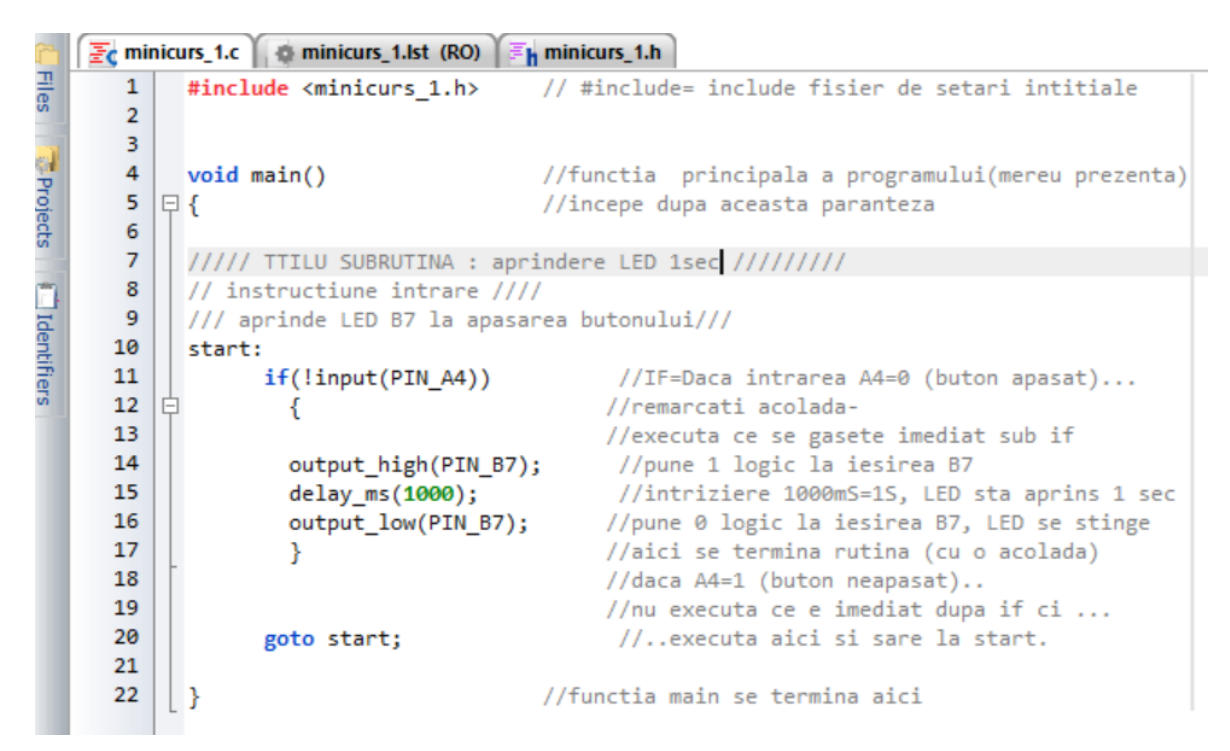

Apasati F1 si cautati instructiunea **input**. Veti gasi mai multe posibiliati de utilizare a acesteia.

## **4.2 Instructiunea WHILE**

Instructiunea **WHILE** se poate folosi ca in exemplul de mai jos (in loc de **IF**):

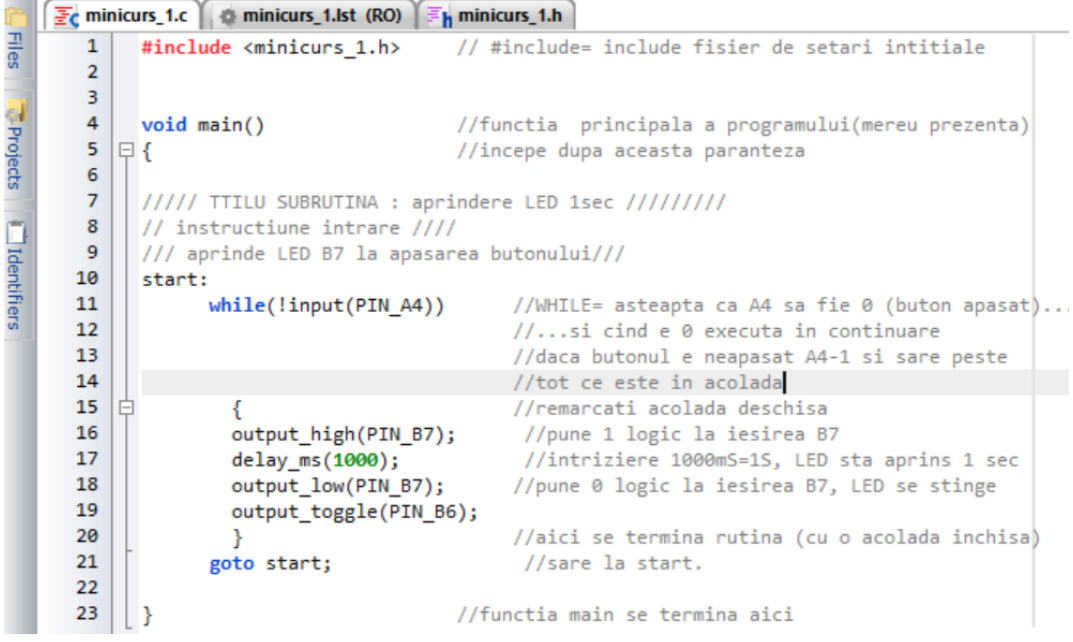

While se mai poate folosi si in alt fel de secvente de programare.

Modificari:

-activati alta iesire decit LED B7 (dupa apasarea butonului ENTER)

-activati concomitent doua iesiri (dupa apasarea butonului ENTER)

-porniti programul activind automat o iesire (de ex LED B7); la apasarea unui buton dezactivati iesirea si activati alta iesire (de ex KB4)

-la apasarea butonului ENTER activati pe rind iesirile cu releu; la apasarea butonului ESC dezactivati pe rind iesirile activate

-dupa ce studiati lectia urmatoare : afisati pe LCD indicativul intrarii activate